## Data Visualization Tools for High School Teachers Fue

**Day 3**

### Before We Begin

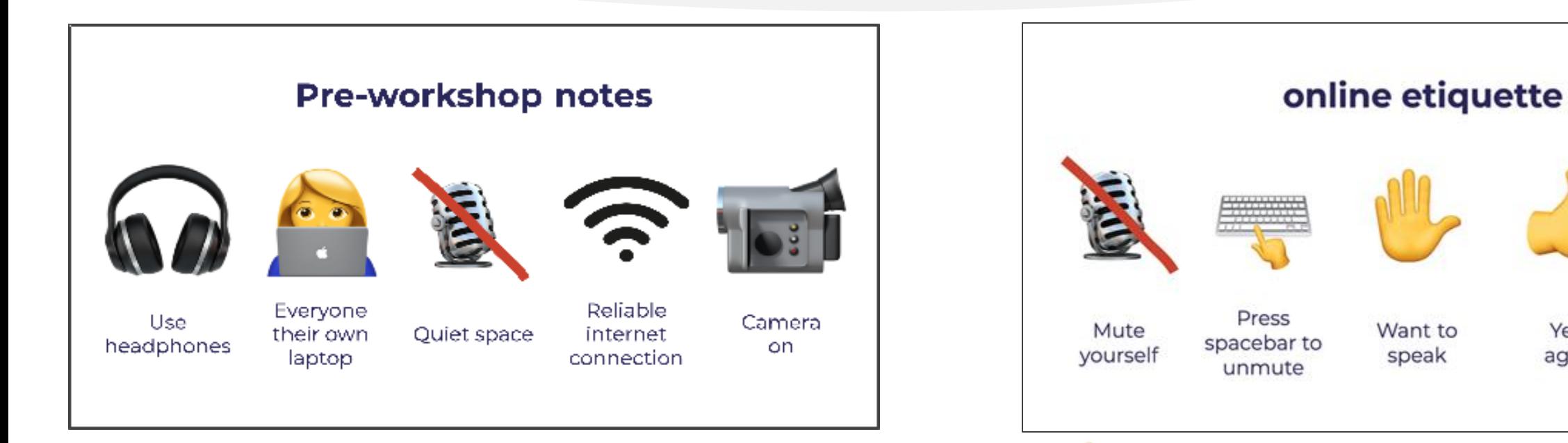

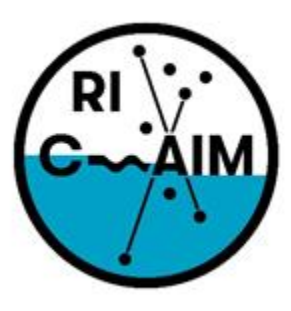

RHODE ISLAND CONSORTIUM FOR Coastal Ecology Assessment Innovation & Modeling

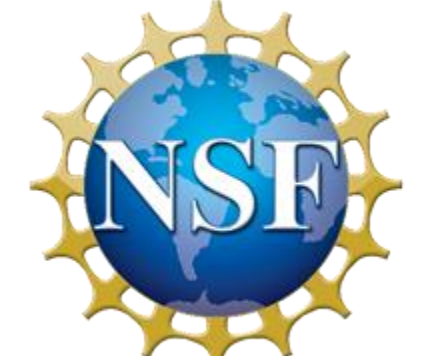

This material is based upon work supported in part by the National Science Foundation under EPSCoR Cooperative Agreement #OIA-1655221

 $Yes /$ 

agree

Any opinions, findings, and conclusions or recommendations expressed in this material are those of the author(s) and do not necessarily reflect the views of the National Science Foundation.

### Agenda

- 9:00 9:10: Recap of Day 1 and 2
- 9:10 09:55: Data Visualization using Python
- 09:55 10:00: Break
- 10:00 10:55: Teachers Group Activities
- 10:55 11:00: Break
- 11:00 11:45: Teachers Debrief
- 11:45 12:00: Next steps and discussions

### Charts

# infogr.am

- Charts are graphical representations of data.
- Charts make it easy to understand large quantities of data, find patterns and relationships and identify trends.
- Infogram offers a wide variety of charts ranging from interactive bar charts, area charts, pie charts to more complex ones like treemaps, word clouds, scatter charts or candlestick charts.

### How does it work?

#### Importing Data

- If the data set is so small, I can just edit the chart element directly
	- While the bar chart is selected, click "Edit data" to bring up the spreadsheet and fill in your data
- What if I already have a spreadsheet of data? Simple!
	- The "Edit data" tab allows you to upload an Excel file, a .csv file, a Google Sheets file, and much more
- With .csv, make sure to click on the little gear icon to change how the data is separated

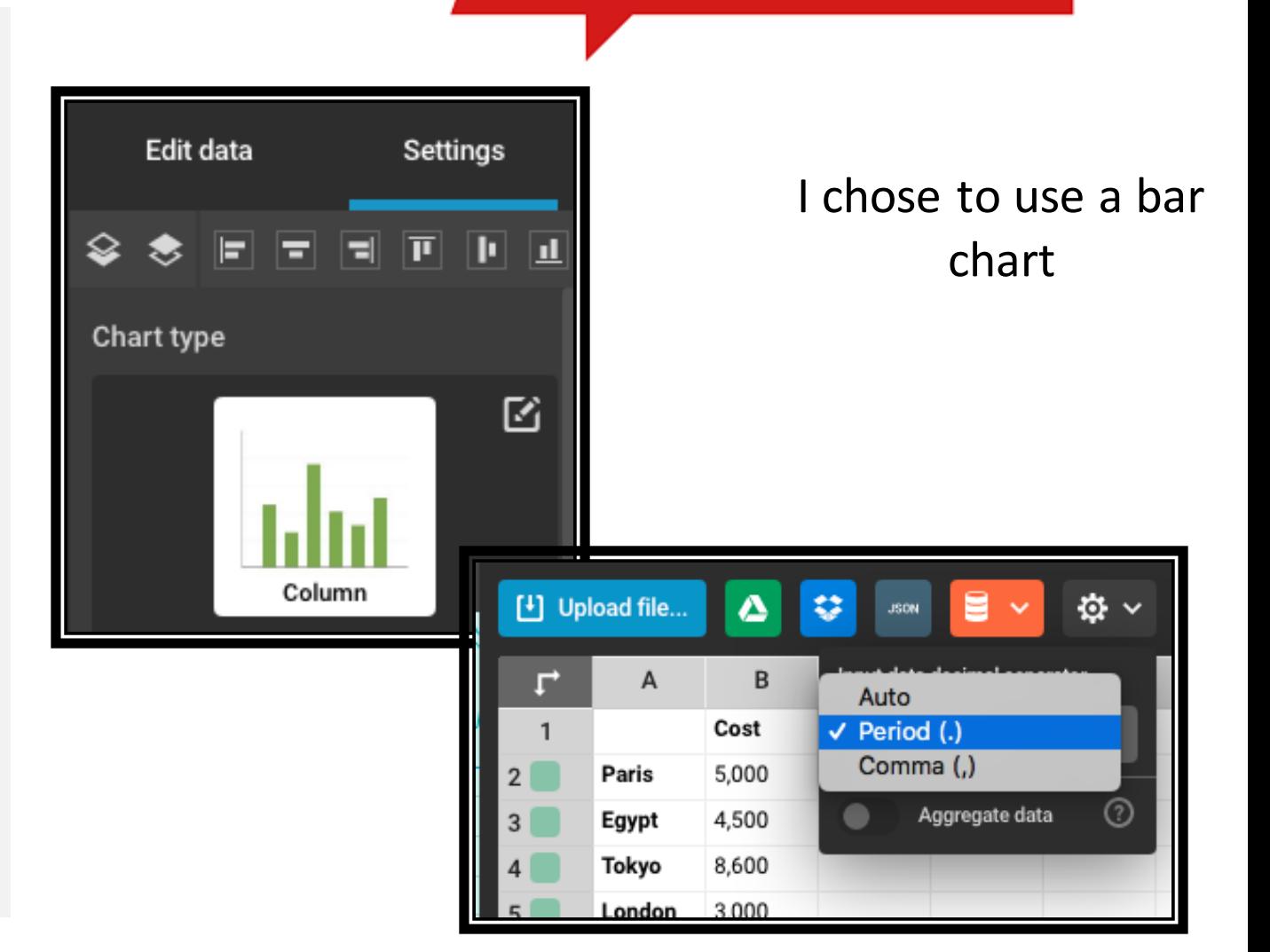

infogr.am

### How does it work?

# infogr.am

#### Making a Visualization

- Look at your data and choose a chart type that works, not one that looks interesting
- Let's say I want to make a poster for the Travel Abroad club at school
	- I want to show the cost per person to different destinations the group may go to
- What chart type do you think would work for this data?

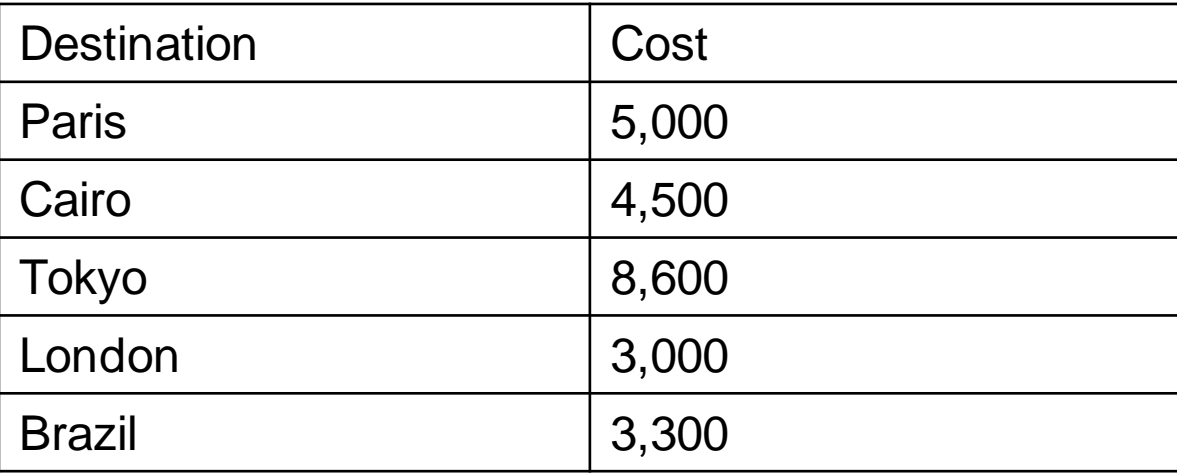

### How does it work?

#### Finalizing the Graph

- Going back to the settings, I want to add some elements
- I want data labels since this will be a printed poster
	- Go to "Chart properties" --> "Show values" and/or "Show values outside"
	- If I share the poster from Infogram digitally, you may not need data labels since the labels appear when you hover over a column
- I want axis titles
	- Go to "Axis & grid" and scroll down to find the text boxes for each axis
- There are many more options to play around with if you make a chart on Infogram

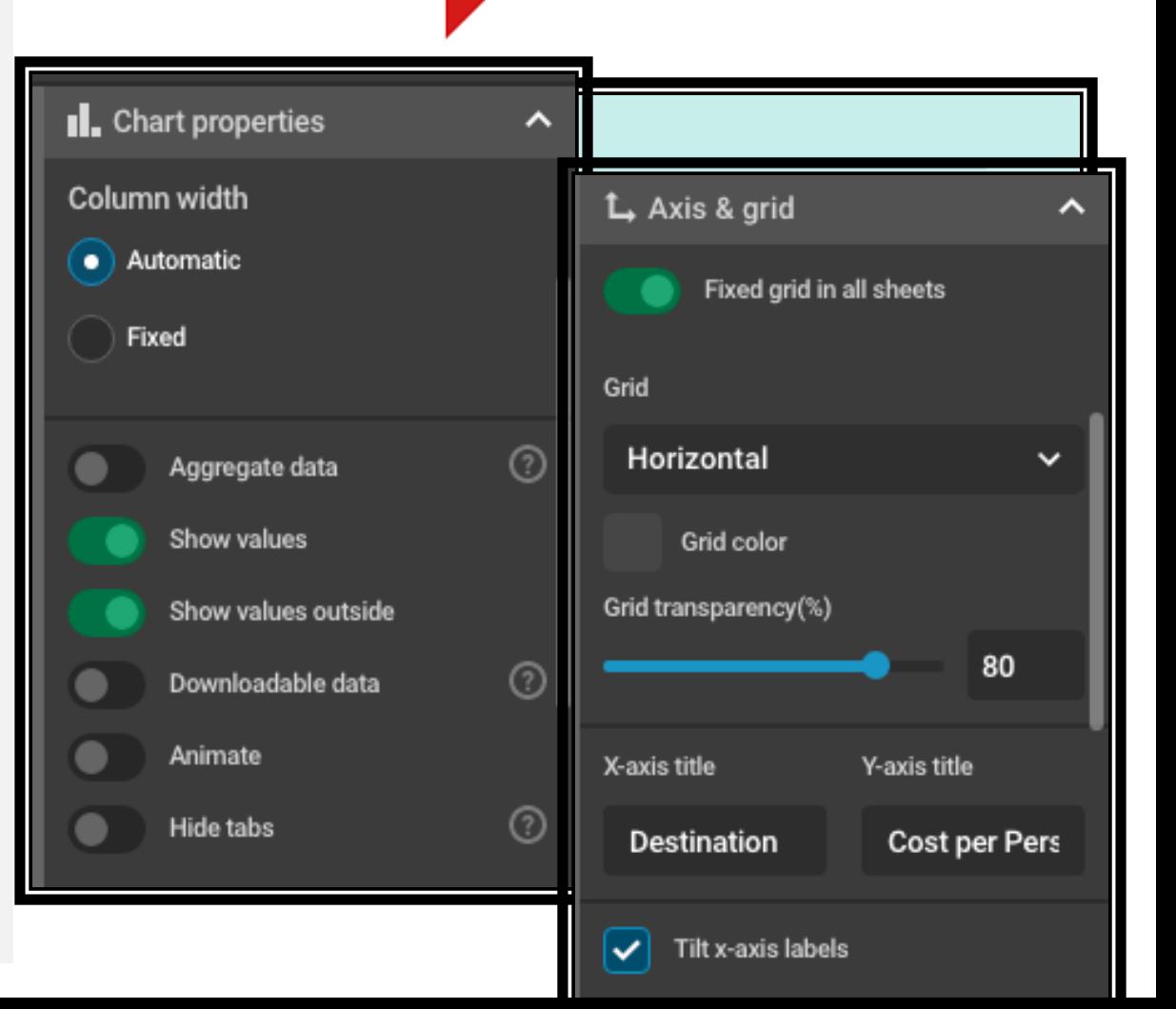

infogr.am

### Charts

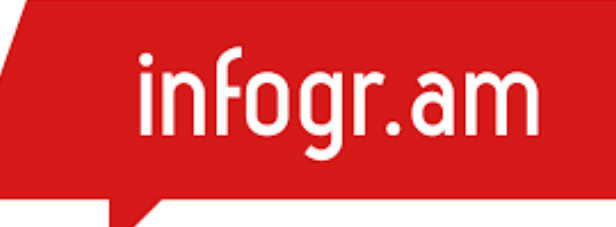

• Let's try it on Infogram

### Infogram Pricing

infogram

### infogr.am

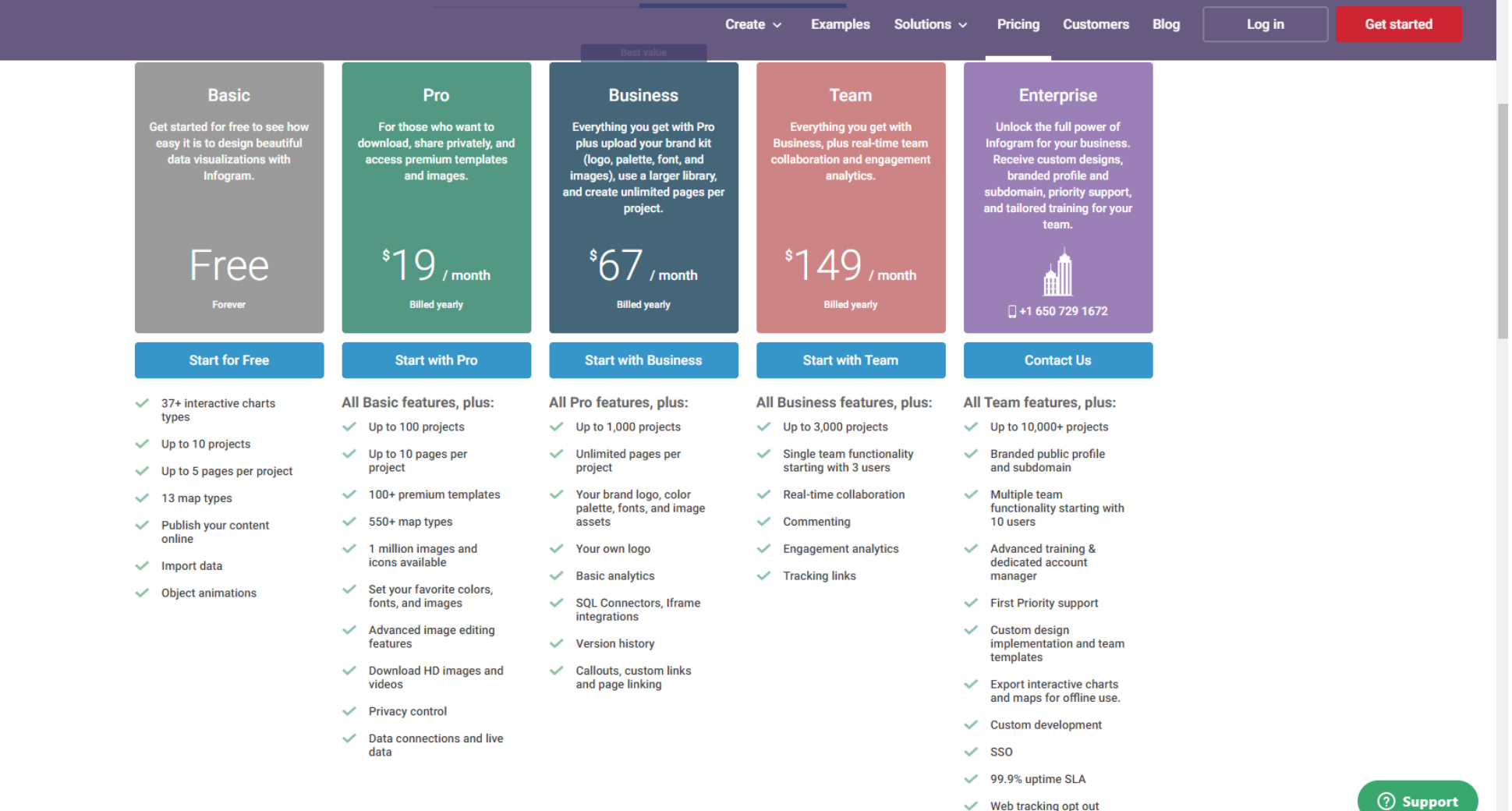

### More Resources

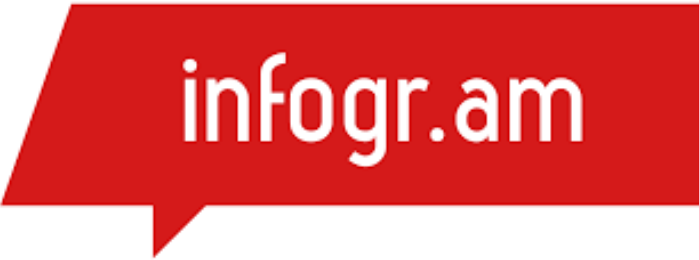

- <https://www.youtube.com/c/Infogram/videos>
- <https://infogram.com/page/best-resources>

### 5 Minutes Break!

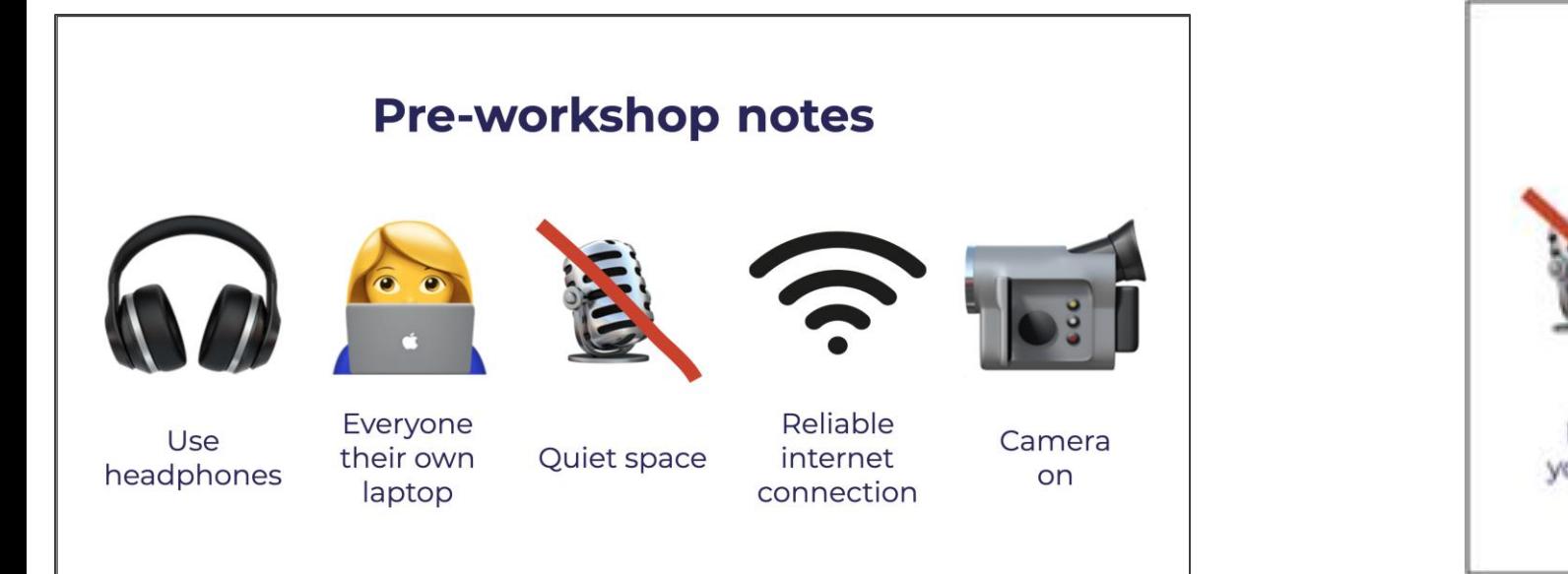

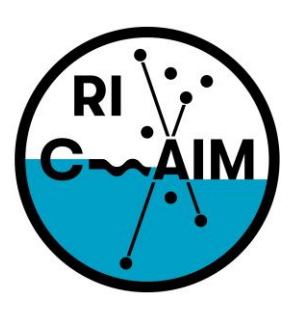

**RHODE ISLAND CONSORTIUM FOR Coastal Ecology** Assessment Innovation & Modeling

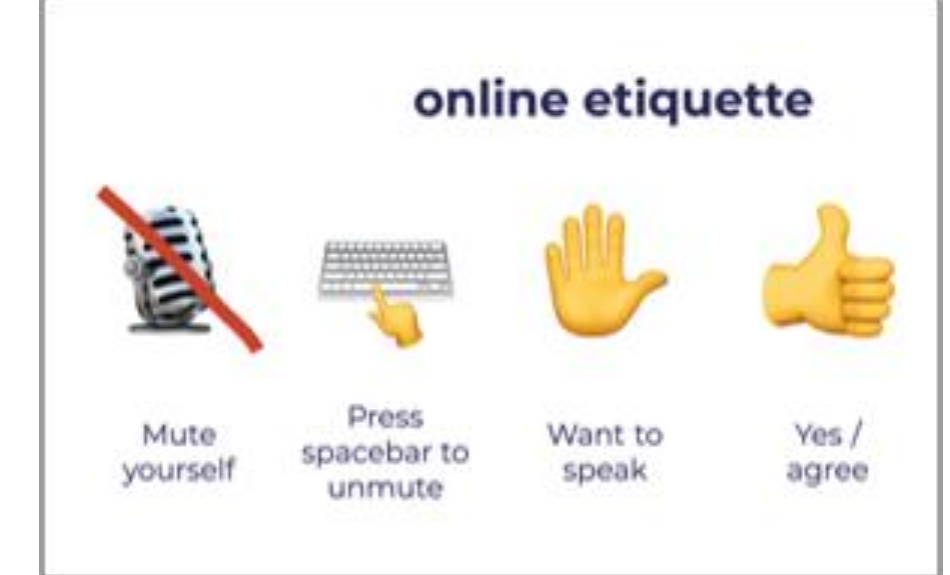

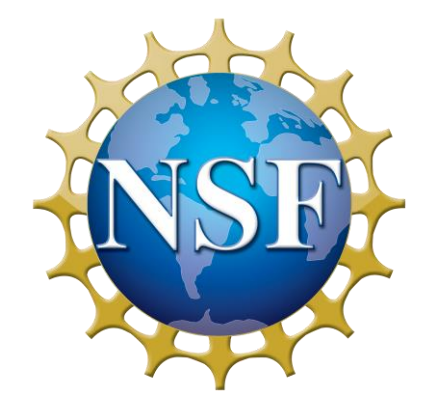

This material is based upon work supported in part by the National Science Foundation under EPSCoR Cooperative Agreement #OIA-1655221

Any opinions, findings, and conclusions or recommendations expressed in this material are those of the author(s) and do not necessarily reflect the views of the National Science Foundation.

### Data Visualization Using Python

- Online Tool <https://trinket.io/embed/python3>
- Examples <https://www.geeksforgeeks.org/graph-plotting-in-python-set-1/>

### Data Visualization Using Python

#### • Example 1:

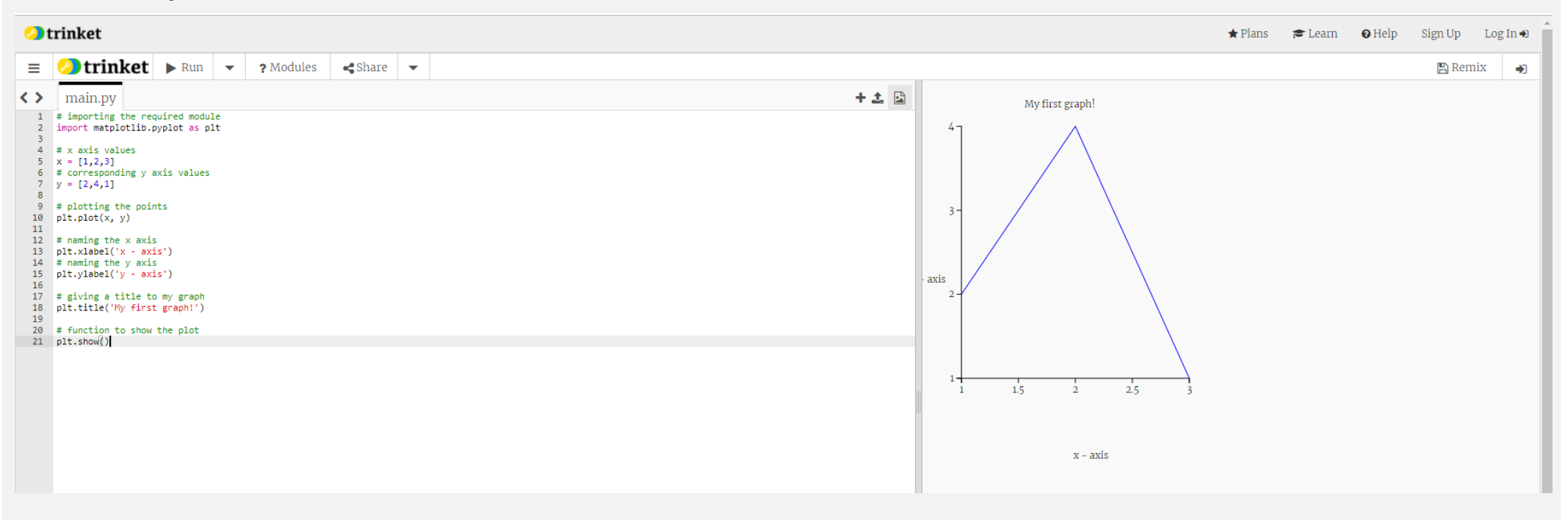

### Data Visualization Using Python - Example 1

# importing the required module import matplotlib.pyplot as plt

# x axis values  $x = [1,2,3]$ # corresponding y axis values  $y = [2,4,1]$ 

# plotting the points plt.plot(x, y)

# naming the x axis plt.xlabel('x - axis')

# naming the y axis plt.ylabel('y - axis')

# giving a title to my graph plt.title('My first graph!')

# function to show the plot plt.show()

Just copy and paste the code into the website: Online Tool <https://trinket.io/embed/python3>

### Data Visualization Using Python

#### • Example 2:

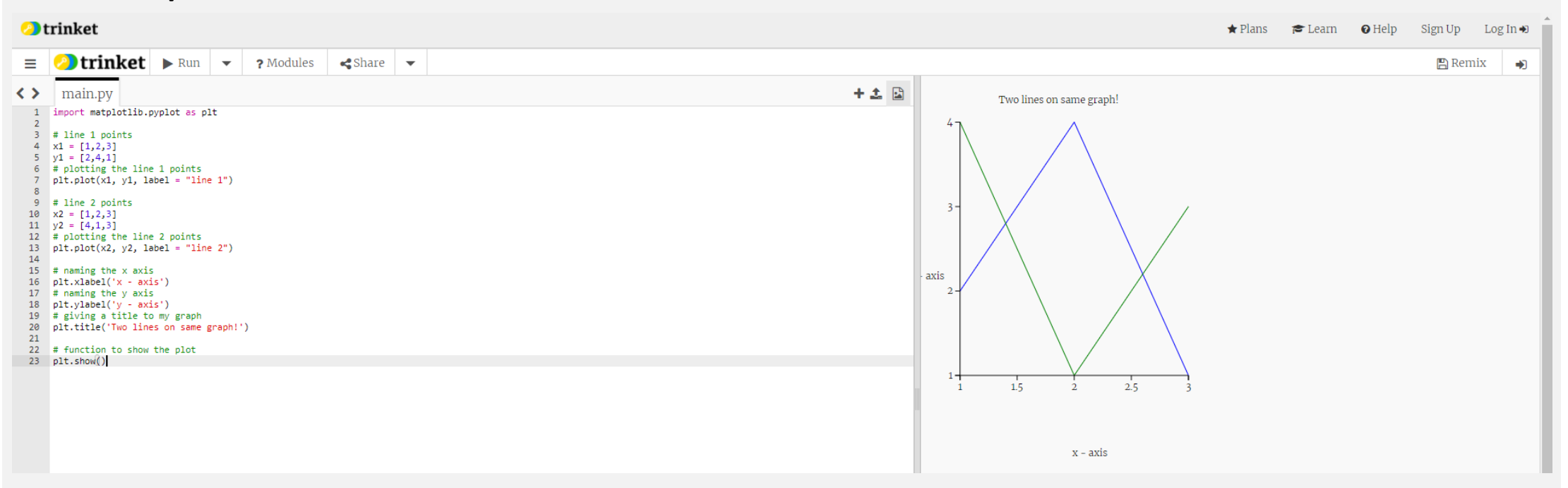

### Data Visualization Using Python – Example 2

import matplotlib.pyplot as plt

# line 1 points  $x1 = [1,2,3]$  $y1 = [2,4,1]$ # plotting the line 1 points plt.plot( $x1$ ,  $y1$ , label = "line  $1$ ")

# line 2 points  $x2 = [1,2,3]$  $y2 = [4,1,3]$ # plotting the line 2 points plt.plot( $x2$ ,  $y2$ , label = "line  $2"$ )

# naming the x axis plt.xlabel('x - axis') # naming the y axis plt.ylabel('y - axis') # giving a title to my graph plt.title('Two lines on same graph!')

# function to show the plot plt.show()

Just copy and paste the code into the website: Online Tool <https://trinket.io/embed/python3>

### Data Visualization Using Python

#### • Example 3:

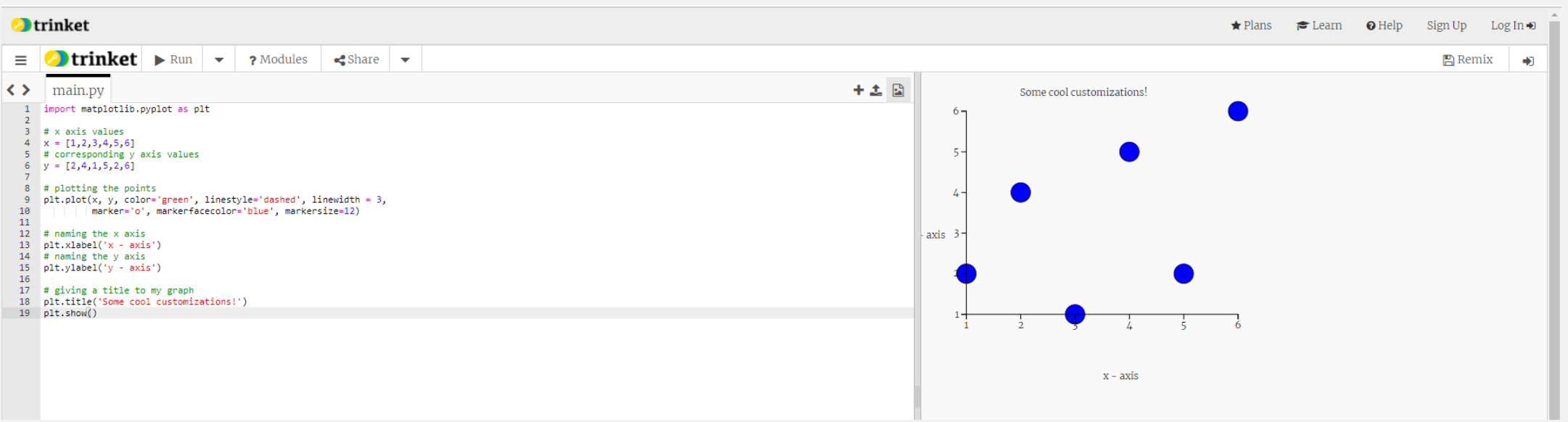

### Data Visualization Using Python – Example 3

import matplotlib.pyplot as plt

# x axis values  $x = [1, 2, 3, 4, 5, 6]$ # corresponding y axis values  $y = [2,4,1,5,2,6]$ 

# plotting the points plt.plot(x, y, color='green', linestyle='dashed', linewidth = 3, marker='o', markerfacecolor='blue', markersize=12)

# naming the x axis plt.xlabel('x - axis') # naming the y axis plt.ylabel('y - axis')

# giving a title to my graph plt.title('Some cool customizations!') plt.show()

Just copy and paste the code into the website: Online Tool <https://trinket.io/embed/python3>

### 5 Minutes Break!

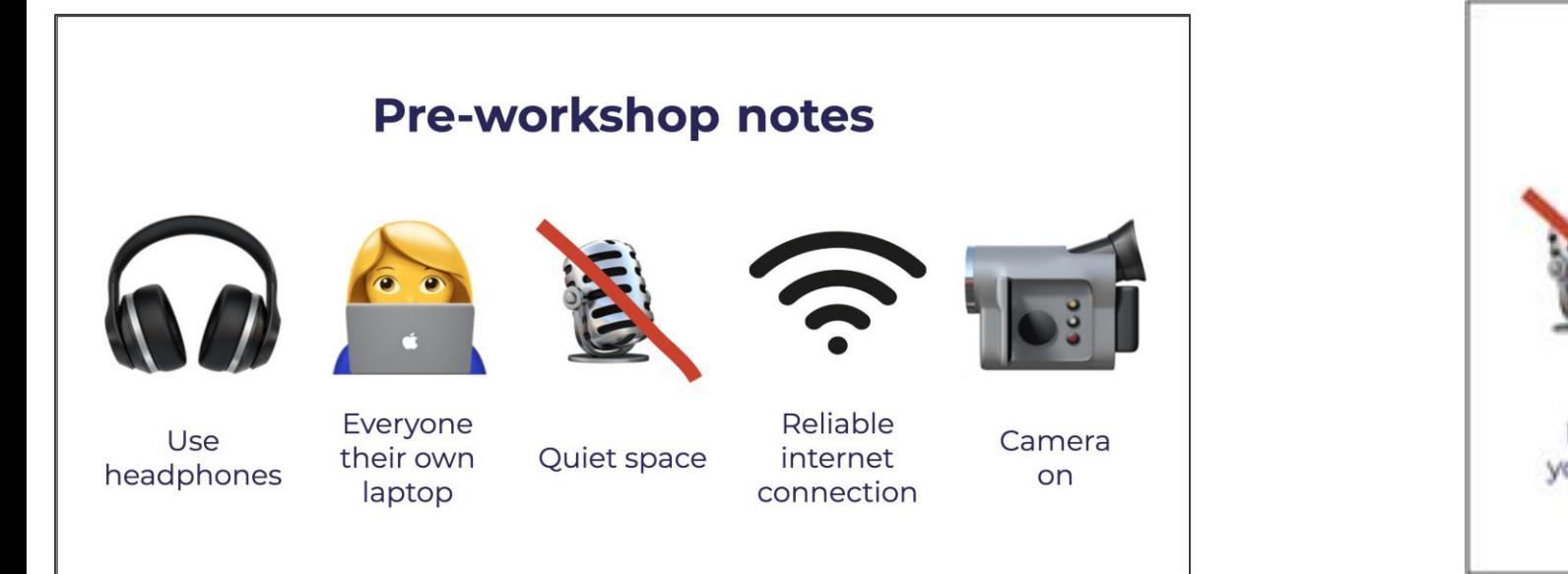

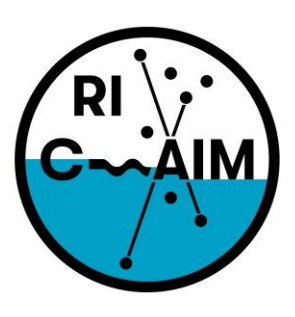

**RHODE ISLAND CONSORTIUM FOR Coastal Ecology** Assessment Innovation & Modeling

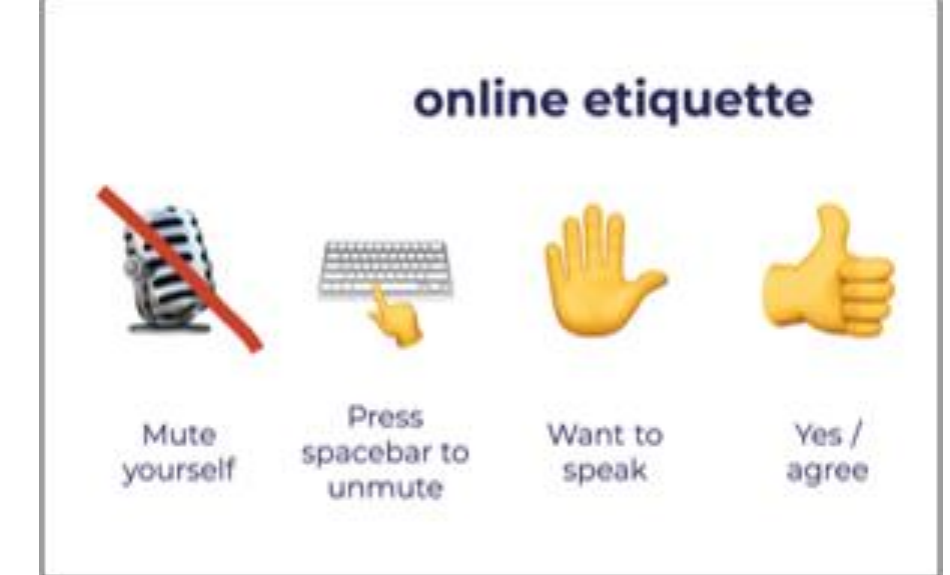

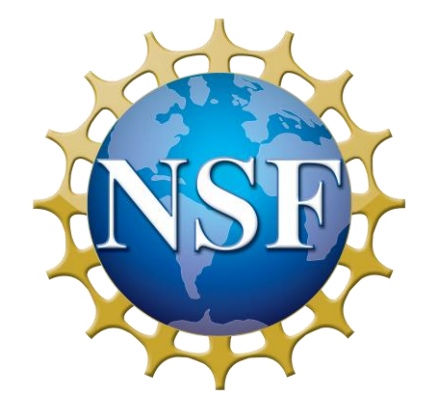

This material is based upon work supported in part by the National Science Foundation under EPSCoR Cooperative Agreement #OIA-1655221

Any opinions, findings, and conclusions or recommendations expressed in this material are those of the author(s) and do not necessarily reflect the views of the National Science Foundation.

### Teacher Group Activities

• Teacher Activity Book http://simplechartsri.com/additional[files/Teacher%20Activity%20Book%20Ver%203%20with%20back%20c](http://simplechartsri.com/additional-files/Teacher%20Activity%20Book%20Ver%203%20with%20back%20cover.pdf) over.pdf

• Student Activity Book http://simplechartsri.com/additional[files/Student%20Activity%20Book%20Ver%203%20with%20back%20co](http://simplechartsri.com/additional-files/Student%20Activity%20Book%20Ver%203%20with%20back%20cover.pdf) ver.pdf

• Activities Created By Teachers <http://simplechartsri.com/resources.html>

• Teacher Report Template <http://simplechartsri.com/resources.html>

### Teacher Groups

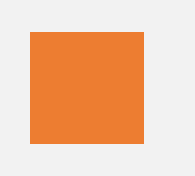

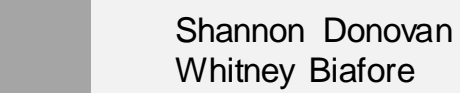

Elizabeth Letourneau Mark Davis

Gina Cunha Don Lurgio Amy Kizzee Joel Swan Kelly Reese

Justin Kuncz Helaine Hager

### 5 Minutes Break!

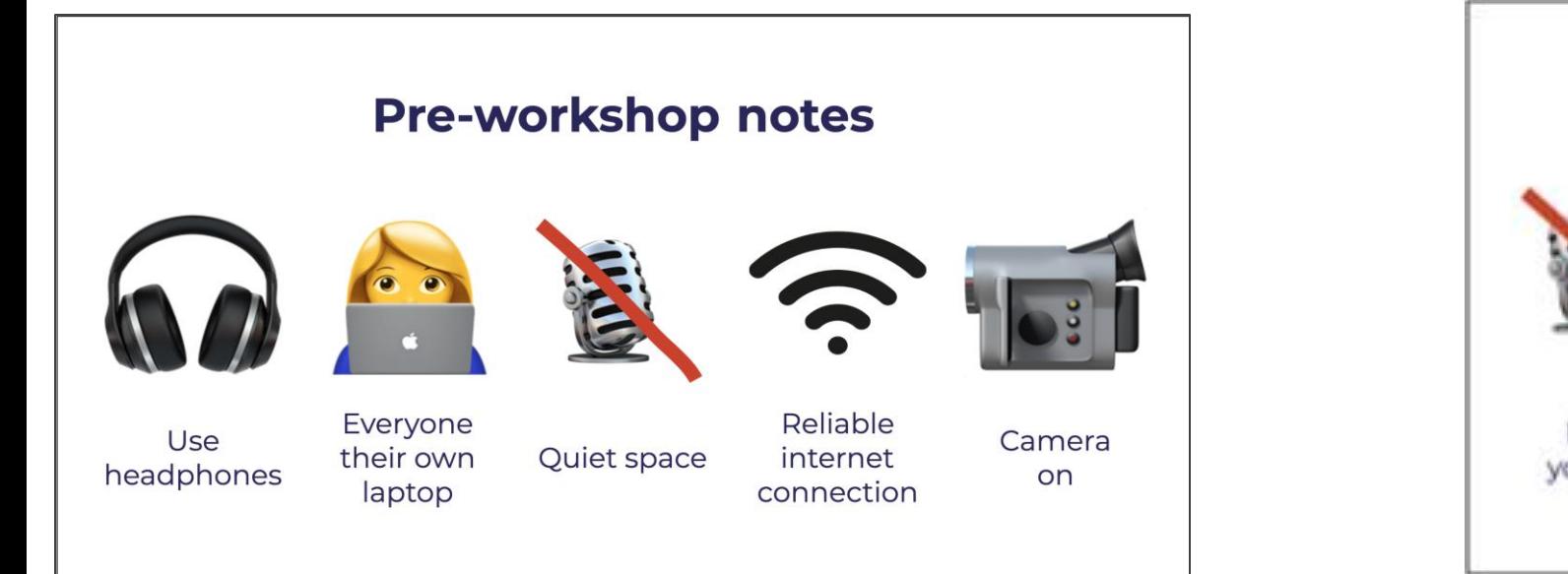

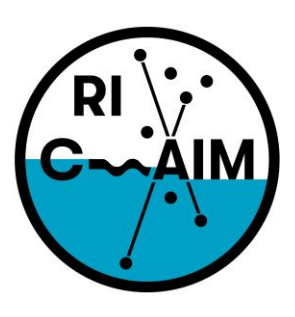

**RHODE ISLAND CONSORTIUM FOR Coastal Ecology** Assessment Innovation & Modeling

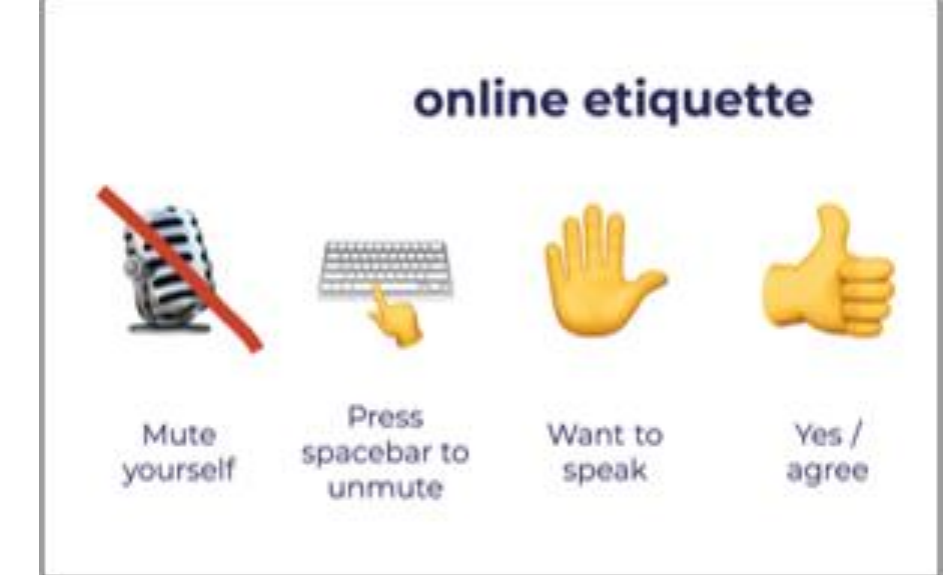

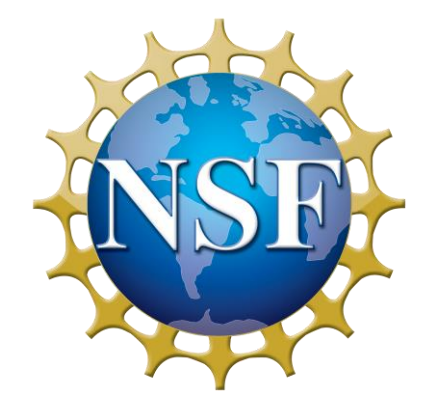

This material is based upon work supported in part by the National Science Foundation under EPSCoR Cooperative Agreement #OIA-1655221

Any opinions, findings, and conclusions or recommendations expressed in this material are those of the author(s) and do not necessarily reflect the views of the National Science Foundation.

### Teachers Debrief

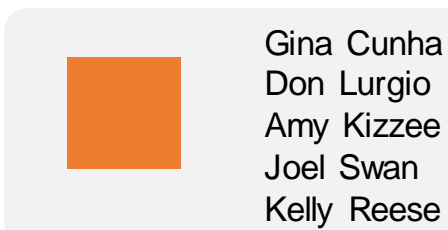

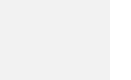

Shannon Donovan Whitney Biafore

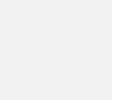

Elizabeth Letourneau Mark Davis

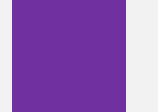

Justin Kuncz Helaine Hager

### W-9 Forms and Next steps

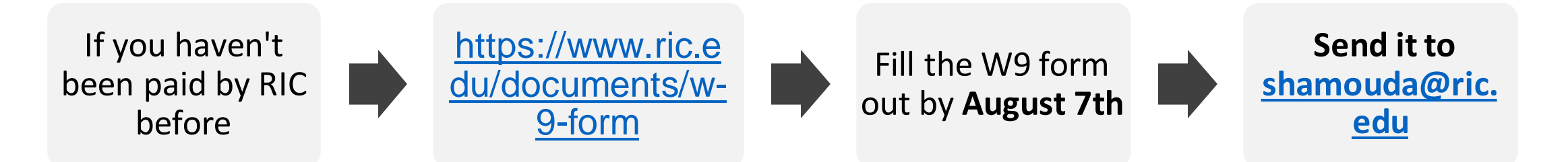

- If you have been paid by RIC before, you're all set.
- We will send you an email when the **\$120** first stipend for attending the workshop is ready.
- The **\$80** second stipend is after submitting the report by **August 20th**.
- The completion certificates will be emailed and mailed to you next week.
- Your Infogram account is valid for a year. We can't offer student accounts.
- **Workshop evaluation link**: <https://forms.office.com/r/BS8qT6mqq2>

### SimpleChartsRI Old vs New

#### • Old vs New Survey <https://forms.office.com/r/qJkK5UiBtu>

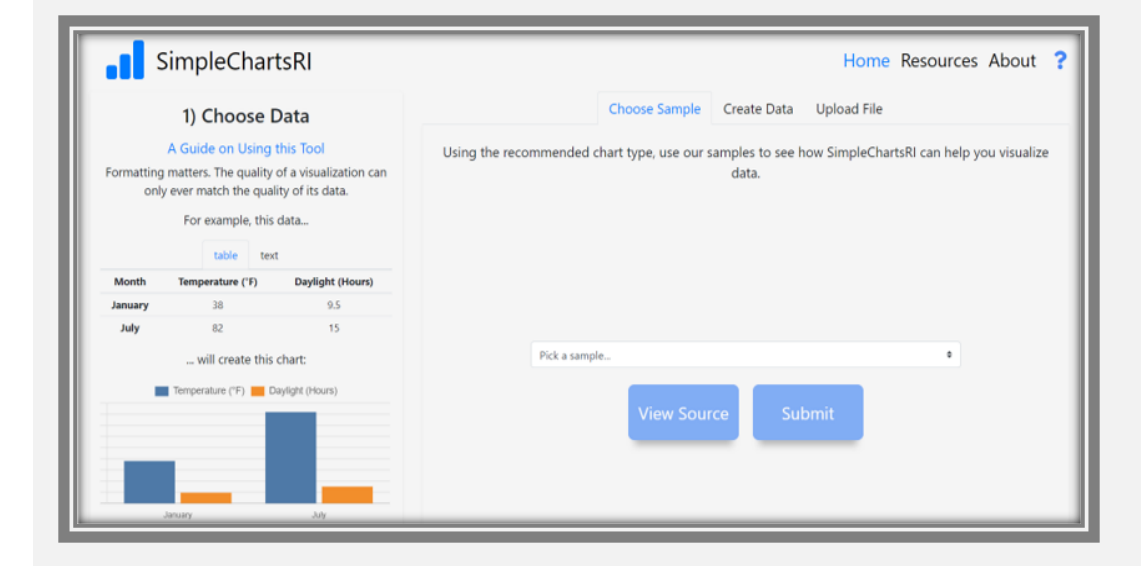

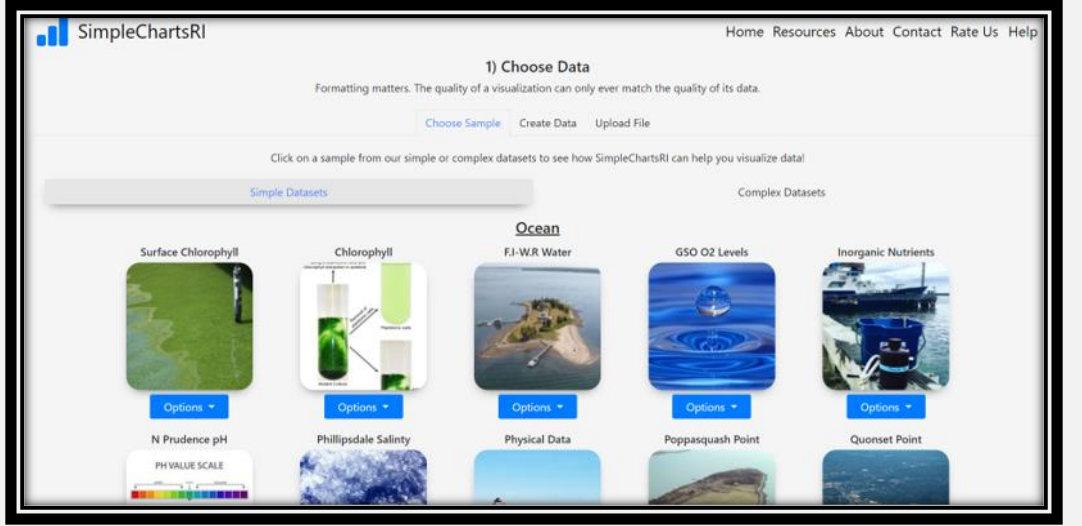

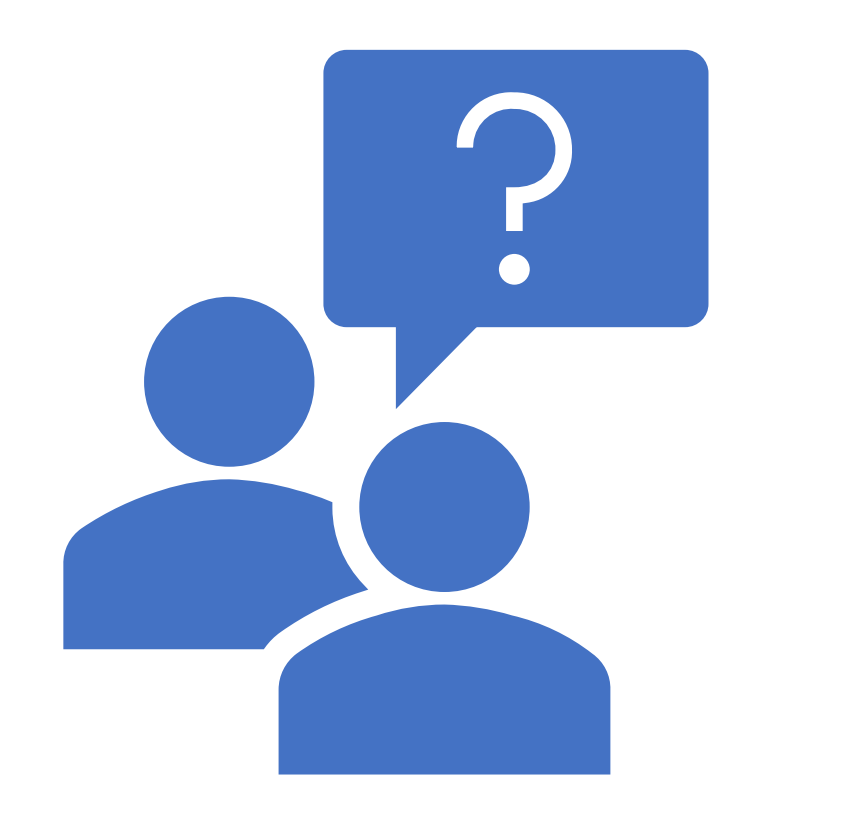

**Thank you! It was a great pleasure meeting you all! Questions/Comments?**

### **End of the workshop**